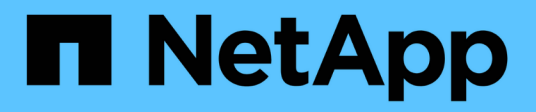

# **Configurare utenti e gruppi UNIX locali** ONTAP 9

NetApp April 24, 2024

This PDF was generated from https://docs.netapp.com/it-it/ontap/nfs-config/configure-local-unix-usersgroups-concept.html on April 24, 2024. Always check docs.netapp.com for the latest.

# **Sommario**

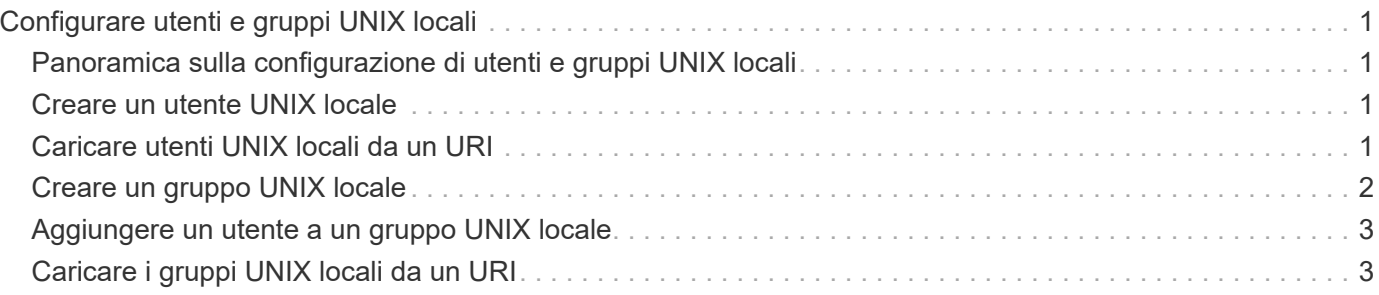

# <span id="page-2-0"></span>**Configurare utenti e gruppi UNIX locali**

# <span id="page-2-1"></span>**Panoramica sulla configurazione di utenti e gruppi UNIX locali**

È possibile utilizzare utenti e gruppi UNIX locali su SVM per l'autenticazione e la mappatura dei nomi. È possibile creare manualmente utenti e gruppi UNIX oppure caricare un file contenente utenti o gruppi UNIX da un URI (Uniform Resource Identifier).

Per impostazione predefinita, è previsto un limite massimo di 32,768 gruppi di utenti UNIX locali e membri del gruppo combinati nel cluster. L'amministratore del cluster può modificare questo limite.

# <span id="page-2-2"></span>**Creare un utente UNIX locale**

È possibile utilizzare vserver services name-service unix-user create Per creare utenti UNIX locali. Un utente UNIX locale è un utente UNIX creato sull'opzione SVM as a UNIX name service da utilizzare nell'elaborazione delle mappature dei nomi.

### **Fase**

1. Creare un utente UNIX locale:

```
vserver services name-service unix-user create -vserver vserver_name -user
user_name -id integer -primary-gid integer -full-name full_name
```
-user *user\_name* specifica il nome utente. La lunghezza del nome utente deve essere pari o inferiore a 64 caratteri.

-id *integer* Specifica l'ID utente assegnato.

-primary-gid *integer* Specifica l'ID del gruppo primario. In questo modo l'utente viene aggiunto al gruppo primario. Dopo aver creato l'utente, è possibile aggiungerlo manualmente a qualsiasi altro gruppo desiderato.

### **Esempio**

Il seguente comando crea un utente UNIX locale denominato johnm (nome completo "John Miller") sulla SVM denominata vs1. L'utente ha l'ID 123 e l'ID del gruppo primario 100.

```
node::> vserver services name-service unix-user create -vserver vs1 -user
johnm -id 123
-primary-gid 100 -full-name "John Miller"
```
# <span id="page-2-3"></span>**Caricare utenti UNIX locali da un URI**

In alternativa alla creazione manuale di singoli utenti UNIX locali in SVM, è possibile semplificare l'attività caricando un elenco di utenti UNIX locali in SVM da un URI (Uniform Resource Identifier) (vserver services name-service unix-user load-fromuri).

### **Fasi**

1. Creare un file contenente l'elenco degli utenti UNIX locali che si desidera caricare.

Il file deve contenere informazioni sull'utente in UNIX /etc/passwd formato:

*user\_name: password: user\_ID: group\_ID: full\_name*

Il comando elimina il valore di *password* e i valori dei campi dopo *full\_name* campo (*home\_directory* e. *shell*).

Le dimensioni massime supportate dei file sono 2.5 MB.

2. Verificare che l'elenco non contenga informazioni duplicate.

Se l'elenco contiene voci duplicate, il caricamento dell'elenco non riesce e viene visualizzato un messaggio di errore.

3. Copiare il file su un server.

Il server deve essere raggiungibile dal sistema di storage su HTTP, HTTPS, FTP o FTPS.

4. Determinare l'URI del file.

L'URI è l'indirizzo fornito al sistema di storage per indicare la posizione del file.

5. Caricare il file contenente l'elenco degli utenti UNIX locali nelle SVM dall'URI:

```
vserver services name-service unix-user load-from-uri -vserver vserver_name
-uri {ftp|http|ftps|https}://uri -overwrite {true|false}
```
-overwrite {true false} specifica se sovrascrivere le voci. L'impostazione predefinita è false.

### **Esempio**

Il seguente comando carica un elenco di utenti UNIX locali dall'URI ftp://ftp.example.com/passwd Nella SVM denominata vs1. Gli utenti esistenti sulla SVM non vengono sovrascritti dalle informazioni dell'URI.

```
node::> vserver services name-service unix-user load-from-uri -vserver vs1
-uri ftp://ftp.example.com/passwd -overwrite false
```
## <span id="page-3-0"></span>**Creare un gruppo UNIX locale**

È possibile utilizzare vserver services name-service unix-group create Per creare gruppi UNIX locali per SVM. I gruppi UNIX locali vengono utilizzati con gli utenti UNIX locali.

### **Fase**

1. Creare un gruppo UNIX locale:

vserver services name-service unix-group create -vserver *vserver\_name* -name *group\_name* -id *integer*

-name *group* name specifica il nome del gruppo. La lunghezza del nome del gruppo non deve superare i 64 caratteri.

-id *integer* Specifica l'ID del gruppo assegnato.

#### **Esempio**

Il seguente comando crea un gruppo locale denominato eng sulla SVM denominata vs1. Il gruppo ha l'ID 101.

```
vs1::> vserver services name-service unix-group create -vserver vs1 -name
eng -id 101
```
# <span id="page-4-0"></span>**Aggiungere un utente a un gruppo UNIX locale**

È possibile utilizzare vserver services name-service unix-group adduser Comando per aggiungere un utente a un gruppo UNIX supplementare locale a SVM.

#### **Fase**

1. Aggiunta di un utente a un gruppo UNIX locale:

```
vserver services name-service unix-group adduser -vserver vserver name -name
group_name -username user_name
```
-name *group\_name* Specifica il nome del gruppo UNIX a cui aggiungere l'utente oltre al gruppo primario dell'utente.

#### **Esempio**

Il seguente comando aggiunge un utente denominato max a un gruppo UNIX locale denominato eng sulla SVM denominata vs1:

```
vs1::> vserver services name-service unix-group adduser -vserver vs1 -name
eng
-username max
```
### <span id="page-4-1"></span>**Caricare i gruppi UNIX locali da un URI**

In alternativa alla creazione manuale di singoli gruppi UNIX locali, è possibile caricare un elenco di gruppi UNIX locali nelle SVM da un URI (Uniform Resource Identifier) utilizzando vserver services name-service unix-group load-from-uri comando.

**Fasi**

```
1. Creare un file contenente l'elenco dei gruppi UNIX locali che si desidera caricare.
```
Il file deve contenere informazioni di gruppo in UNIX /etc/group formato:

*group\_name: password: group\_ID: comma\_separated\_list\_of\_users*

Il comando elimina il valore di *password* campo.

La dimensione massima supportata del file è di 1 MB.

La lunghezza massima di ciascuna riga del file di gruppo è di 32,768 caratteri.

2. Verificare che l'elenco non contenga informazioni duplicate.

L'elenco non deve contenere voci duplicate, altrimenti il caricamento dell'elenco non riesce. Se sono già presenti voci in SVM, è necessario impostare -overwrite parametro a. true per sovrascrivere tutte le voci esistenti con il nuovo file o assicurarsi che il nuovo file non contenga voci che duplicano le voci esistenti.

3. Copiare il file su un server.

Il server deve essere raggiungibile dal sistema di storage su HTTP, HTTPS, FTP o FTPS.

4. Determinare l'URI del file.

L'URI è l'indirizzo fornito al sistema di storage per indicare la posizione del file.

5. Caricare il file contenente l'elenco dei gruppi UNIX locali nella SVM dall'URI:

vserver services name-service unix-group load-from-uri -vserver *vserver\_name* -uri {ftp|http|ftps|https}://*uri* -overwrite {true|false}

-overwrite true false} specifica se sovrascrivere le voci. L'impostazione predefinita è false. Se si specifica questo parametro come true, ONTAP sostituisce l'intero database locale dei gruppi UNIX della SVM specificata con le voci del file che si sta caricando.

#### **Esempio**

Il seguente comando carica un elenco di gruppi UNIX locali dall'URI ftp://ftp.example.com/group Nella SVM denominata vs1. I gruppi esistenti sulla SVM non vengono sovrascritti dalle informazioni dell'URI.

vs1::> vserver services name-service unix-group load-from-uri -vserver vs1 -uri ftp://ftp.example.com/group -overwrite false

### **Informazioni sul copyright**

Copyright © 2024 NetApp, Inc. Tutti i diritti riservati. Stampato negli Stati Uniti d'America. Nessuna porzione di questo documento soggetta a copyright può essere riprodotta in qualsiasi formato o mezzo (grafico, elettronico o meccanico, inclusi fotocopie, registrazione, nastri o storage in un sistema elettronico) senza previo consenso scritto da parte del detentore del copyright.

Il software derivato dal materiale sottoposto a copyright di NetApp è soggetto alla seguente licenza e dichiarazione di non responsabilità:

IL PRESENTE SOFTWARE VIENE FORNITO DA NETAPP "COSÌ COM'È" E SENZA QUALSIVOGLIA TIPO DI GARANZIA IMPLICITA O ESPRESSA FRA CUI, A TITOLO ESEMPLIFICATIVO E NON ESAUSTIVO, GARANZIE IMPLICITE DI COMMERCIABILITÀ E IDONEITÀ PER UNO SCOPO SPECIFICO, CHE VENGONO DECLINATE DAL PRESENTE DOCUMENTO. NETAPP NON VERRÀ CONSIDERATA RESPONSABILE IN ALCUN CASO PER QUALSIVOGLIA DANNO DIRETTO, INDIRETTO, ACCIDENTALE, SPECIALE, ESEMPLARE E CONSEQUENZIALE (COMPRESI, A TITOLO ESEMPLIFICATIVO E NON ESAUSTIVO, PROCUREMENT O SOSTITUZIONE DI MERCI O SERVIZI, IMPOSSIBILITÀ DI UTILIZZO O PERDITA DI DATI O PROFITTI OPPURE INTERRUZIONE DELL'ATTIVITÀ AZIENDALE) CAUSATO IN QUALSIVOGLIA MODO O IN RELAZIONE A QUALUNQUE TEORIA DI RESPONSABILITÀ, SIA ESSA CONTRATTUALE, RIGOROSA O DOVUTA A INSOLVENZA (COMPRESA LA NEGLIGENZA O ALTRO) INSORTA IN QUALSIASI MODO ATTRAVERSO L'UTILIZZO DEL PRESENTE SOFTWARE ANCHE IN PRESENZA DI UN PREAVVISO CIRCA L'EVENTUALITÀ DI QUESTO TIPO DI DANNI.

NetApp si riserva il diritto di modificare in qualsiasi momento qualunque prodotto descritto nel presente documento senza fornire alcun preavviso. NetApp non si assume alcuna responsabilità circa l'utilizzo dei prodotti o materiali descritti nel presente documento, con l'eccezione di quanto concordato espressamente e per iscritto da NetApp. L'utilizzo o l'acquisto del presente prodotto non comporta il rilascio di una licenza nell'ambito di un qualche diritto di brevetto, marchio commerciale o altro diritto di proprietà intellettuale di NetApp.

Il prodotto descritto in questa guida può essere protetto da uno o più brevetti degli Stati Uniti, esteri o in attesa di approvazione.

LEGENDA PER I DIRITTI SOTTOPOSTI A LIMITAZIONE: l'utilizzo, la duplicazione o la divulgazione da parte degli enti governativi sono soggetti alle limitazioni indicate nel sottoparagrafo (b)(3) della clausola Rights in Technical Data and Computer Software del DFARS 252.227-7013 (FEB 2014) e FAR 52.227-19 (DIC 2007).

I dati contenuti nel presente documento riguardano un articolo commerciale (secondo la definizione data in FAR 2.101) e sono di proprietà di NetApp, Inc. Tutti i dati tecnici e il software NetApp forniti secondo i termini del presente Contratto sono articoli aventi natura commerciale, sviluppati con finanziamenti esclusivamente privati. Il governo statunitense ha una licenza irrevocabile limitata, non esclusiva, non trasferibile, non cedibile, mondiale, per l'utilizzo dei Dati esclusivamente in connessione con e a supporto di un contratto governativo statunitense in base al quale i Dati sono distribuiti. Con la sola esclusione di quanto indicato nel presente documento, i Dati non possono essere utilizzati, divulgati, riprodotti, modificati, visualizzati o mostrati senza la previa approvazione scritta di NetApp, Inc. I diritti di licenza del governo degli Stati Uniti per il Dipartimento della Difesa sono limitati ai diritti identificati nella clausola DFARS 252.227-7015(b) (FEB 2014).

#### **Informazioni sul marchio commerciale**

NETAPP, il logo NETAPP e i marchi elencati alla pagina<http://www.netapp.com/TM> sono marchi di NetApp, Inc. Gli altri nomi di aziende e prodotti potrebbero essere marchi dei rispettivi proprietari.